## 情報社会学科 他学科ゼミナール選択の方法

- ① 教育支援課 HP にてゼミナール選択に関する資料をすべて確認してください。
- ② ゼミナール一覧を参照、ゼミ見学・個別説明会等に参加し希望ゼミナールを決定してください。 ※ゼミナール見学可能日、個別相談日等各教員により異なります。指示に従ってください。
- ③ B!bb's にログインしてください。 ※パスワードを忘れた場合は、情報システム室で再取得の手続きを行ってください。

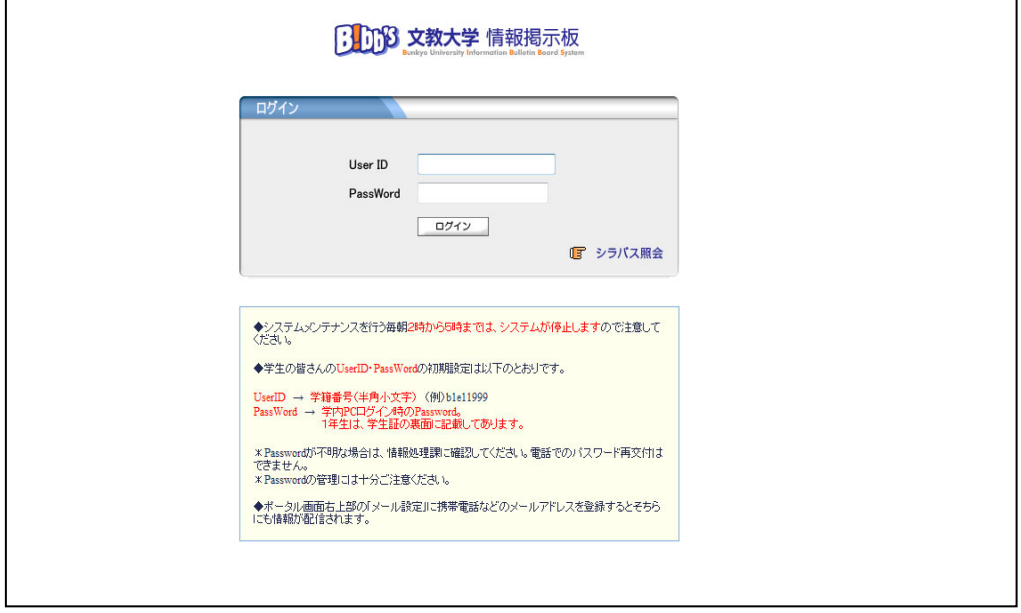

④ 「アンケート回答」のタブをクリックしてください。

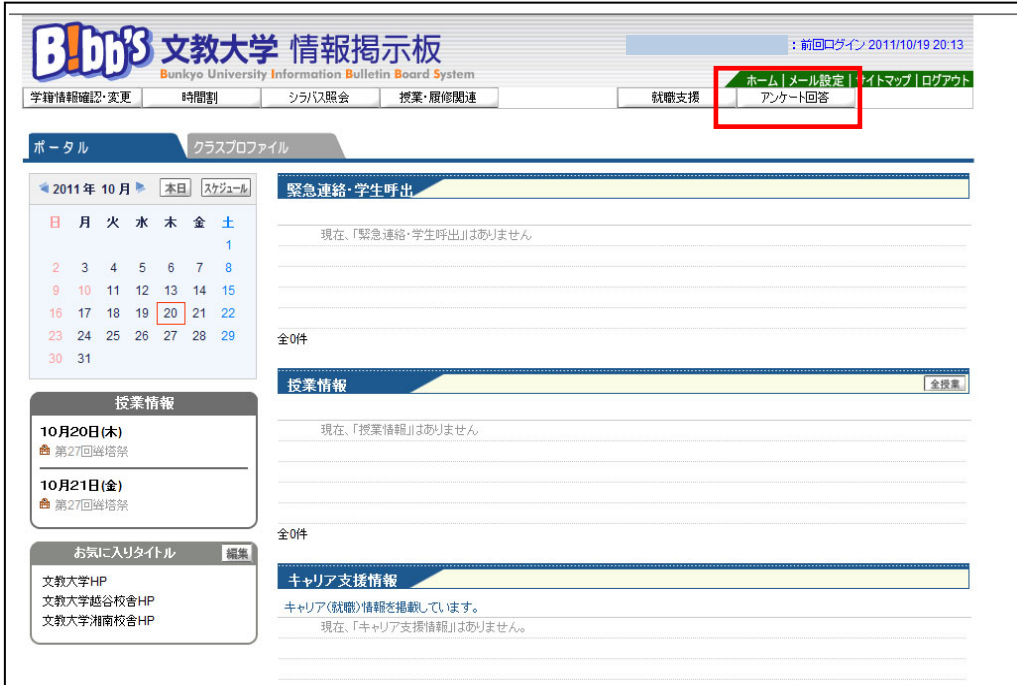

⑤『2024 年度「ゼミナール」履修希望調査』をクリックしてください(学科・入学年度により名称が若干異なります)。

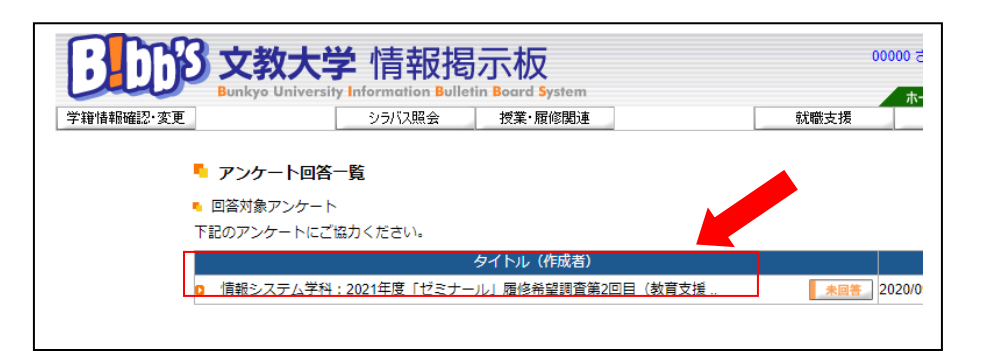

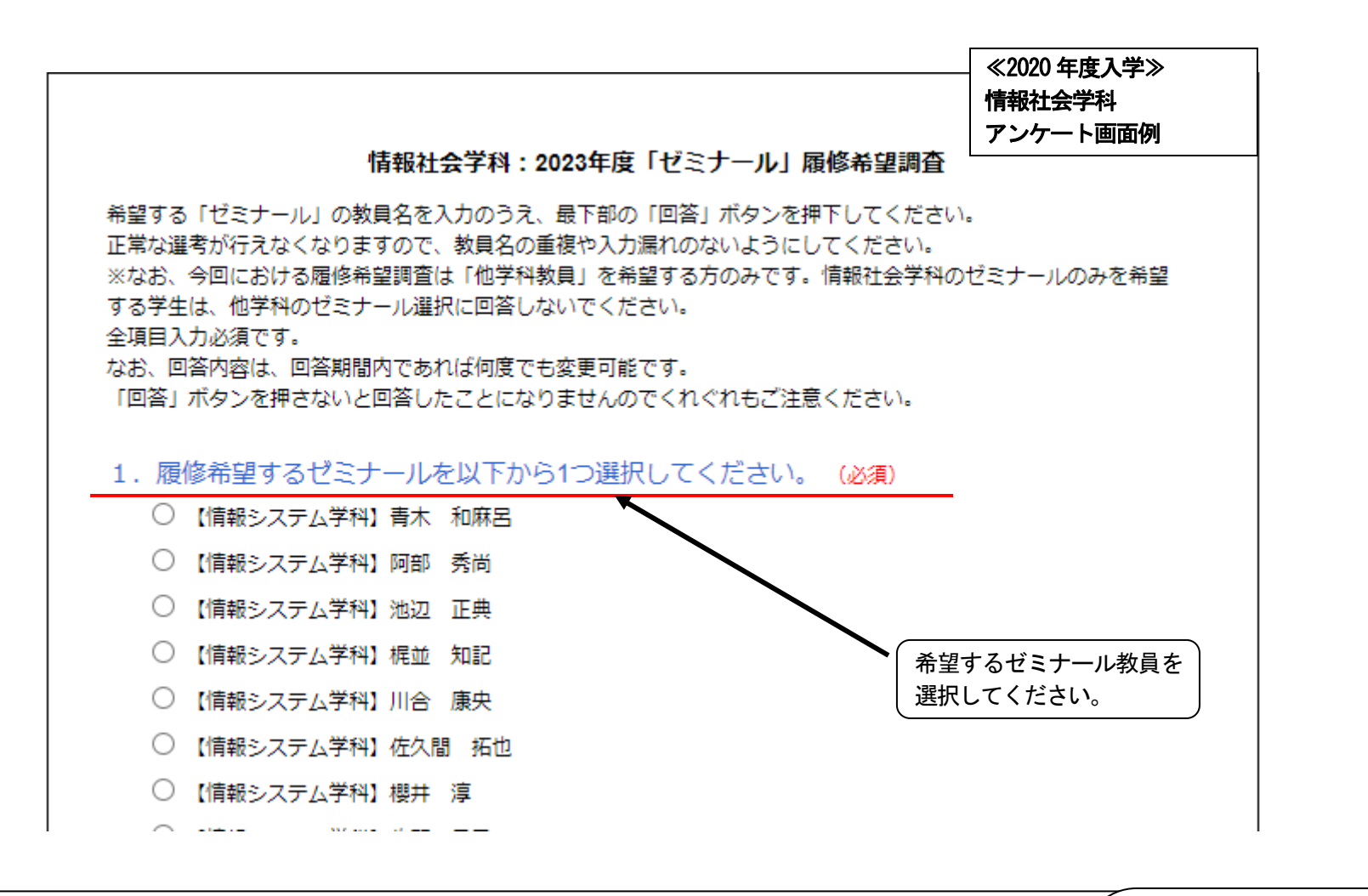

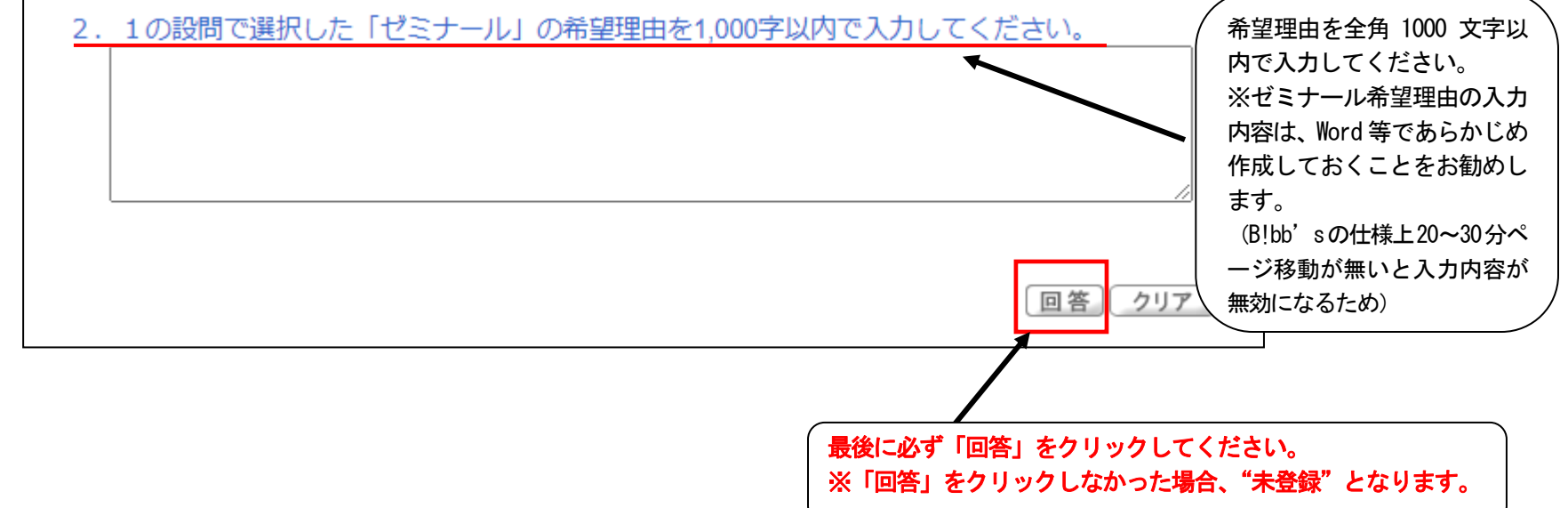

⑦「回答済」となっていることを確認してください。 ※登録の確認は自己責任でお願いします。

※登録期間内であれば何度でも変更が可能です。期間終了後は如何なる理由であっても変更はできません。

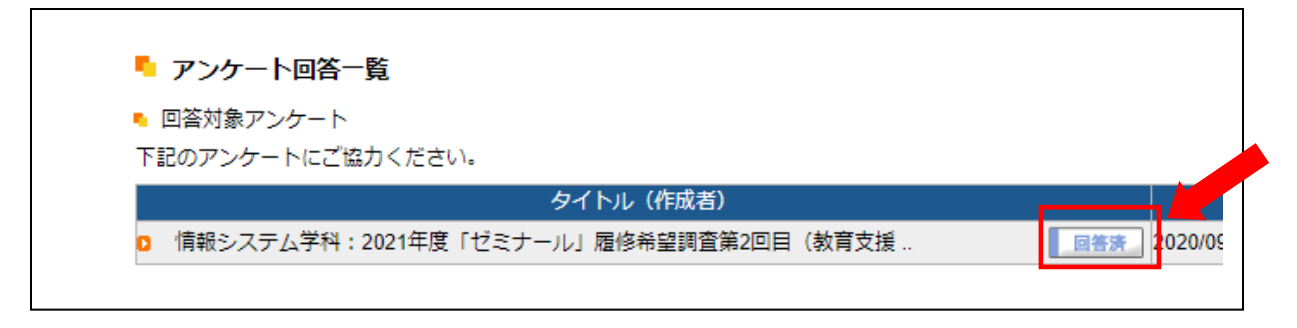

⑧ 選考結果発表は各自教育支援課ホームページで確認してください。 ※ ゼミナール決定者のみ発表いたします。